T. Gross (Hrsg.): Mensch & Computer 2007: Konferenz für interaktive und kooperative Medien. München: Oldenbourg Verlag. 2007, S. 99

# Kooperatives Arbeiten unter der Lupe

Christian Seeling, Wolfgang Prinz, Rudolf Ruland, Andreas Becks

Fraunhofer-Institut für Angewandte Informationstechnik FIT, Sankt Augustin

### **Zusammenfassung**

In diesem Beitrag zeigen wir, wie ein Mix aus Text Mining, Informationsvisualisierung und Explorativer Datenanalyse helfen kann, den Überblick in kooperativen Arbeitsumgebungen zu verbessern. Das neuartige Systemkonzept ermöglicht dem Projektmitarbeiter oder –manager eine Art grafischen Röntgenblick auf Dokumente und Ordnungsstrukturen, noch wichtiger aber auf Personen und ihre Netzwerke und Aktivitäten. In einer Benutzerstudie mit Experten aus dem Bereich kooperatives Arbeiten wird der Nutzen solcher Werkzeuge für das kooperative Arbeiten in Forschungsprojekten bewertet.

# 1 Einleitung

Obwohl E-Mail immer noch das dominierende Medium zur Kommunikation und zum Austausch von Dokumenten ist, finden in den vergangenen Jahren web-basierte Systeme zum kooperativen Dokumentenmanagement wie z.B. BSCW (Appelt 1999), CommSy (Fink 2005) oder MS-Sharepoint eine immer stärkere Verbreitung. Allerdings werden kooperative Arbeitsprozesse schnell komplex und erfordern daher eine gute Abstimmung der Beteiligten.

Durch die Beteiligung an mehreren Projekten oder durch das vorübergehende Ausscheiden aus einer virtuellen Arbeitsgemeinschaft, etwa bedingt durch Dienstreisen, wird der Überblick über das Projektgeschehen schnell zur Herausforderung für jeden Beteiligten. Aus Sicht eines Projektmanagers ist ein guter Überblick über alle Aktivitäten jedoch Pflicht. Aber auch jeder Projektteilnehmer hat die Aufgabe, im Rahmen seines Verantwortungsbereichs informiert zu bleiben. Ziele einer guten Wahrnehmung von Kooperationsaktivitäten betreffen die Faktoren Qualität und Zeit, denn es geht u.a. darum,

- dem Auftraggeber konsistente Einreichungen abzuliefern und ein konsistentes Gesamtbild des Projektes zu vermitteln, also geeignete Querbezüge zwischen Kapiteln, Dokumenten, Arbeitspaketen etc. zu schaffen,
- sich einen schnellen und umfassenden Überblick über den Stand des Projektes zu verschaffen, z.B. nach Reisetätigkeiten,
- zeitliche Engpässe oder inhaltliche Defizite frühzeitig zu erkennen,
- bei überlappenden Tätigkeiten und Kompetenzen Mehrfacharbeit zu vermeiden.

Eine stark auf Dokumente und Ablagestrukturen fokussierte Sichtweise, wie man sie in den meisten Systemen vorfindet, verhindert oft eine einfache Wahrnehmung der Zusammenhänge in dem virtuellen Arbeitsumfeld. Ein wesentlicher Grund dafür ist, dass der Zugriff auf die kooperative Umgebung entsprechend vorgegebener Strukturen erfolgen muss.

In diesem Papier präsentieren wir einen Lösungsansatz sowie dessen Evaluation, der auf der Kombination einer Analyse der Dokumentinhalte sowie der Benutzeraktivitäten beruht. Damit erhält der Benutzer die Möglichkeit, diese Information zu kombinieren, bzw. flexible Zugriffspfade für verschiedenste, auch inhaltsbezogene Fragestellungen zu verwenden. Das Ziel dieses Ansatzes ist die Unterstützung des Benutzers bei folgenden Aufgaben:

- Identifikation der relevanten Dokumente zu einem Thema, obwohl diese über die Ablagestrukturen verstreut abgelegt sind.
- Erkennen sozialer und inhaltlicher Netzwerke innerhalb einer Nutzergruppe durch die Untersuchung und Visualisierung von Querbeziehungen zwischen Inhalten und Nutzern, die durch Nutzeraktivitäten entstanden sind.
- Bildung eines schnellen Überblicks über die wichtigen Aktivitäten und deren Zusammenhänge, die innerhalb der Kooperationsumgebung über einen bestimmten Zeitraum stattgefunden haben.

Im Folgenden beschreiben wir zunächst existierende Ansätze für diese Problemstellung. Anschließend beschreiben wir das Systemdesign. Einen weiteren Schwerpunkt des Papiers bildet die Evaluation.

# 2 Werkzeuge für Awareness u. Informationszugriff

Für das BSCW-System wurden zahlreiche Werkzeuge und Forschungsprototypen zur Aktivitätsanalyse entwickelt. (Pankoke-Babatz et al. 2004) klassifizieren die Beiträge zur Aktivitätsanalyse nach vier Zugriffsdimensionen: Sie unterscheiden Akteur, Artefakt, Aktivität und Zeit. Hier seien zwei der klassifizierten Spezialwerkzeuge heraus gegriffen: Das System Readers (Pallot et al. 2006) verwendet einen Hypergraph zur verknüpften Anzeige von Akteuren und Artefakten. Mit Readers lässt sich beispielsweise leicht herausfinden, von welchen Personen Dokumente gelesen werden. Mit dem TOWER System (Prinz 2003) wurde versucht, eine Verbindung zwischen den Artefakten und den Akteuren in Form einer 3D Welt herzustellen, die die gemeinsam genutzten Dokumente als Landschaft visualisiert und gleichzeitig die Handlungen der Benutzer als Avatar-Animationen sichtbar macht. Das Werkzeug SmartMaps (Gräther 2003) verwendet eine Treemap-Metapher zur kompakten Anzeige von Aktivitäten in hierarchischen kooperativen Ablagestrukturen. SmartMaps unterstützen den Überblick über Aktivitäten bzgl. der Ablagestruktur.

Unabhängig von der Betrachtung kooperativer Systeme existieren verschiedene Ansätze zur visuellen Informationssuche. (Reiter 2001) präsentiert mit INSYDER ein System, das ähnlich wie SWAPit verschiedene Darstellungsformen kombiniert, um die Informationssuche im Web zu vereinfachen. In einer Erweiterung (Reiter 2003) ist das System auch in der Lage andere große Datenmengen zu visualisieren. Interessant für die Darstellung großer Informationsräume und –netze wie sie in einer kooperativen Arbeitsumgebung vorliegen, ist auch der Matrix-Browser (Ziegler 2002). Das System ermöglicht die Darstellung der Beziehung zwischen Konzepten in Form einer Matrix, beschränkt sich dabei auf die Verbindung von 2 Konzepttypen, d.h. in unserem Falle auf 2 Zugriffsdimensionen.

Gemeinsam ist all diesen Ansätzen, dass sie sich immer auf maximal 2 Zugriffsdimensionen konzentrieren. Interessant für die Untersuchung der Aktivitäten in einer Kooperationsumgebung ist jedoch die beliebige Kombination aller vier Zugriffsdimensionen, um dem Benutzer einen flexiblen Einstieg in die Recherche zu ermöglichen. Mit der hier vorgestellten Kombination von BSCW und SWAPit wird dazu ein Beitrag geleistet. Im nächsten Abschnitt werden die Systeme dazu zunächst kurz vorgestellt.

## 3 Systemkonzept

In diesem Kapitel beschreiben wir den Einsatz des Analysewerkzeugs SWAPit für den Zugriff auf Aktivitäten und Artefakte der kooperativen Arbeitsumgebung BSCW. Im nächsten Abschnitt werden beide Systeme zunächst kurz vorgestellt.

## 3.1 Basistechnologien – BSCW und SWAPit

Das *BSCW-System* realisiert eine web-basierte kooperative Arbeitsumgebung (Appelt 1999). BSCW hat sich mit seinem umfangreichen Funktionsumfang (z.B. Dokumentenverwaltung, Kalender, Adressbuch, Workflow-Unterstützung, Umfragen, Blogs) und der einfachen Benutzbarkeit für den professionellen Einsatz in Forschung und Industrie etabliert. BSCW zeichnet alle Benutzeraktivitäten mit und verfügt über einige Mechanismen, mit denen sich Benutzer über die Aktivitäten (Ereignisse) im Workspace informieren können: So lassen sich E-Mail-Benachrichtigungen abonnieren. Awareness-Symbole weisen auf Aktivitäten an kooperativen Artefakten hin (z.B. Lese-Zugriffe). Zu einem Artefakt lässt sich zudem die gesamte Aktivitätshistorie abfragen. Einige der Mechanismen für Informationszugriff und Awareness, die das BSCW-System bietet, finden sich auch in anderen Produkten wieder. Das BSCW-System wird als *ein* Repräsentant der Systemklasse Kooperationsumgebung näher untersucht.

Das *SWAPit-System* (Seeling & Becks 2004) kombiniert die Analyse unstrukturierter Textdokumente und damit verknüpfter strukturierter relationaler und hierarchischer Daten. Das Werkzeug entwickelt in besonders komplexen Anwendungsbereichen seine Stärke, in denen eine Vielzahl entscheidungsrelevanter Informationen aus verschiedenen Quellen und operativen Systemen verdichtet werden muss. Bewährte Beispiele sind Patentanalyse, Beschwerdemanagement in Banken und Versicherungen, und Terminologiearbeit in den Kulturwissenschaften. Eine Mischung aus Algorithmen des Text/Data Mining, Informationsvisualisierung, sowie zahlreichen interaktiven Werkzeugen zur Text- und Datenanalyse ermöglicht die Übersicht über die heterogenen Informationen, die in kombinierten grafischen Sichten dargestellt und zugreifbar gemacht werden.

## 3.2 Systemdesign und Verwendung

Die Inhaltsanalyse von Textdokumenten ist eine Stärke von SWAPit. Die übersichtliche und einprägsame Clusterdarstellung erleichtert die Arbeit mit großen Mengen komplexer und inhaltlich zusammenhängender Artefakte. Zusätzlich zum inhaltsbasierten Zugriff lassen sich alle vier Zugriffsdimensionen aus (Pankoke-Babatz et al. 2004) auf natürliche und intuitive Weise mit SWAPit's Sichtenkonzept zur Navigation nutzbar machen. Eine Aktivität besteht aus Akteur, Artefakt, Zeit und Aktivitätstyp. In SWAPit bietet sich an, diese Aktivitäten zur interaktiven Verknüpfung der Sichten zu nutzen. Dadurch unterstützt das System zugleich die Inhalts- und die Aktivitätsanalyse und wird zu einem mächtigen Recherchewerkzeug.

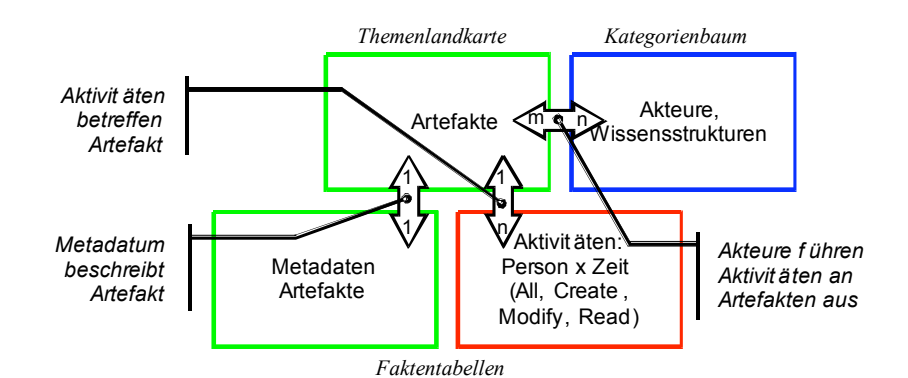

*Abbildung 1: Systemskizze für die Aktivitätsanalyse in kooperativen Arbeitsumgebungen. Jede Informationsart ist farbig codiert. So werden alle relevanten Informationen zu einer Menge von Artefakte, die in der Themenkarte ausgewählt wurden, grün dargestellt (z.B. Metadaten, Akteure, Ordner).*

In mehreren Iterationen wurde ein Sichtendesign für SWAPit entwickelt (Abbildung 1). Jede Informationsart wird in einer geeigneten grafischen Sicht dargestellt. Sichten sind verknüpft durch Aktivitäten. Die Artefakte werden auf der Themenlandkarte dargestellt und sind mit tabellarischen Metadaten (z.B. Name und Beschreibung) verknüpft. Die Aktivitäten, die sich in drei Arten unterscheiden lassen (Erstellen, Modifizieren und Lesen von Artefakten) werden explizit in drei Tabellen dargestellt und sind mit den entsprechenden Artefakten verknüpft. Die Projektteilnehmer (Akteure) werden als Kategorien dargestellt und (redundant) in einer Faktensicht tabellarisch aufgelistet, damit sich Fragen nach Kooperation bzw. gemeinsamen Interessen adressieren lassen. Die Ordnerstrukturen des BSCW, in welchen die Artefakte abgelegt sind, werden hierarchisch in einer Kategoriensicht dargestellt. Abbildung 2 zeigt das SWAPit-System, konfiguriert für Aktivitäts- und Inhaltsanalysen in kooperativen Arbeitsumgebungen. In diesem Beispiel werden Informationen aus dem EU-Forschungsprojekt EcoSpace darstellt und flexibel explorierbar gemacht.

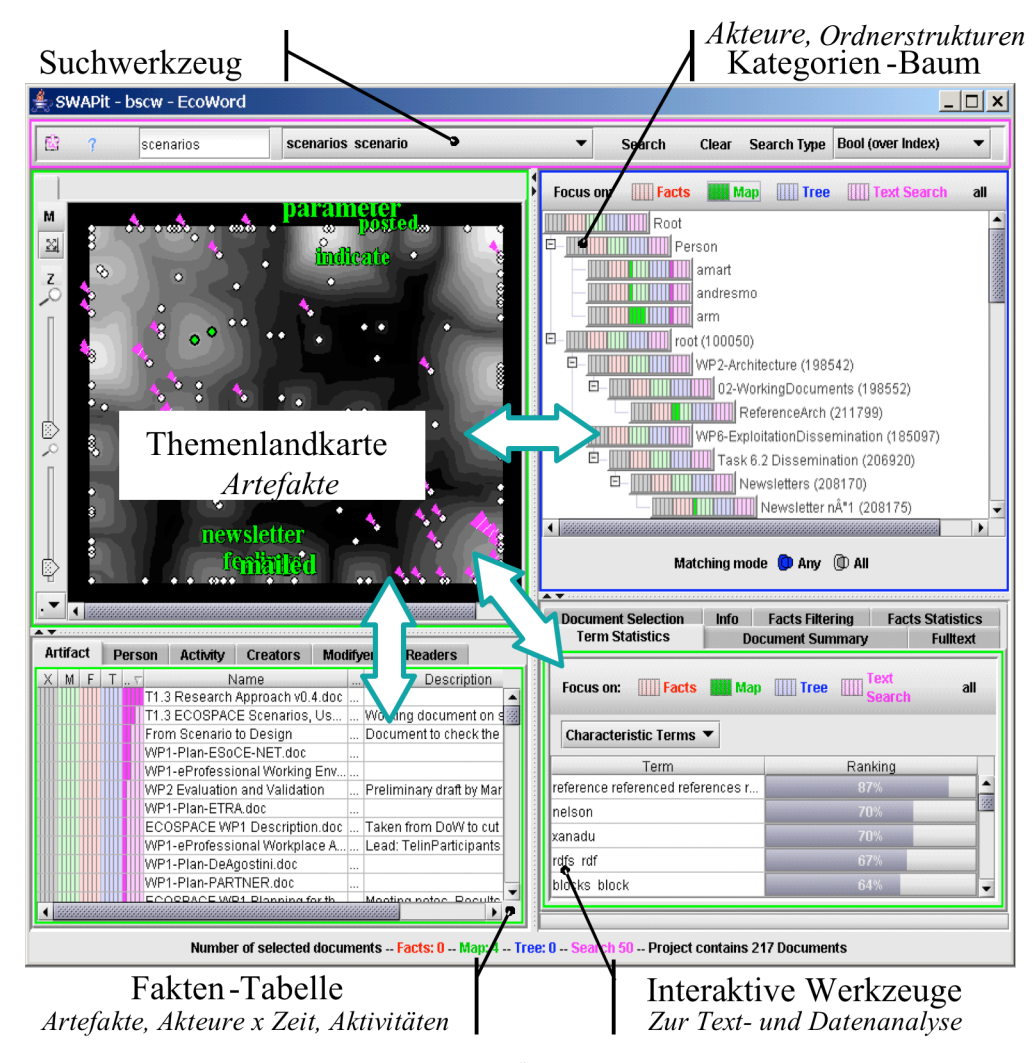

*Abbildung 2: Screenshot des SWAPit-Systems für die Äktivitätsanalyse mit über 200 Word-Dokumenten und 3 Sichten (Themenkarte links oben, Datentabellen links unten, Kategoriensicht rechts oben). Im Beispiel kann der Benutzer nicht nur auf einen Blick erkennen, in welchen Dokumenten der Suchbegriff vorkommt, sondern auch, wie die Trefferdokumente zusammen gehören, welche weiteren inhaltlich ähnlichen Dokumente es gibt, zu welchen Workpackages die Suchtreffer gehören, welche Personen damit zu tun hatten, usw.*

Zur Berechnung der Themenkarte wurde SWAPit's Standardmodul zur statistischen Ähnlichkeitsanalyse von Dokumenten verwendet. Dokumente, für die Aktivitäten stattgefunden haben, die für den angemeldeten Benutzer neu sind, werden durch Fähnchen in Themenkarte und Metadatentabelle gekennzeichnet. Natürlich werden bei der Anzeige der Dokumente und Daten auch die Zugriffsrechte des Benutzers berücksichtigt. Beide Systeme wurden technisch integriert: BSCW-Ordner, für die vom BSCW-Administrator ein SWAPit-Projekt angelegt wurde, sind mit einem Symbol gekennzeichnet, über das sich SWAPit aufrufen lässt.

Das beschriebene Werkzeug ermöglicht den flexiblen Zugriff auf Inhalte und Aktivitäten. Beispielsweise lässt sich leicht herausfinden, welche Personen über Expertise in einem Themengebiet verfügen. Das interessierende Thema kann als Suchanfrage formuliert werden. Die Suchergebnisse werden in Metadatentabelle und Themenkarte gerankt dargestellt. Nun werden in der Kategoriensicht bereits alle Personen in der Farbe der Suchergebnisse (magenta) hervorgehoben, die mit mindestens einem der Ergebnisdokumente zu tun hatten (Leseoder Schreib-Aktivitäten). Da aber ein *Experte* zum Thema gesucht wird, konzentrieren wir uns auf die Schreib-Aktivitäten. Dazu wird die "Modifiers"-Tabelle aufgerufen. Sie listet alle entsprechenden Aktivitäten und zugehörigen Personen auf. Wiederum sind solche Aktivitäten, die Ergebnisdokumente der Suche betreffen, farbig markiert. Eine Sortierung nach dieser Farbe bringt solche Personen ganz nach oben, die am meisten an diesem Thema gearbeitet haben. Auf ähnliche Weise lassen sich viele weitere Fragen beantworten, z.B.: Welche Dokumente gibt es zu einem Thema und in welchen Ordnern liegen sie? Welche Dokumente wurden in einem bestimmten Zeitraum am häufigsten gelesen? Welche Personen lesen meine Dokumente am häufigsten? Welche Personen haben ähnliche Interessen?

# 4 Vergleichende Benutzerstudie

- In der Benutzerstudie wurde die Frage untersucht, ob SWAPit durch kompakte Übersichtsdarstellungen, umfassende Zugriffsmöglichkeiten, inhaltsbasierten Zugriff und die Bereitstellung der gesamten Aktivitätshistorie hilft, den Informationszugriff in kooperativen Arbeitsumgebungen zu optimieren. Außerdem sollte untersucht werden,
- wie SWAPit in eine Kooperationsumgebung integriert werden kann,
- wie die neuen interaktiven Möglichkeiten zur Personen-, Themen- und Aktivitätsorientierten Recherche akzeptiert und genutzt werden,
- wie schwierig Einarbeitung und Handhabung der neuen Systemunterstützung sind.

In einem zweistündigen Workshop mit 10 Forschern aus dem Bereich Kooperationssysteme wurde am 23.11.2006 eine Aufgaben- und Potentialanalyse durchgeführt: Nach einer Präsentation der technischen Möglichkeiten konnten in einem Brainstorming zahlreiche Aufgaben des Managements und der kooperativen Arbeit in Forschungsprojekten identifiziert werden. Daraus wurden repräsentative Aufgaben für eine Benutzerstudie abgeleitet (Tabelle 1).

Die Benutzerstudie fand am 09.02.2007 von 14 bis 17 Uhr in St. Augustin statt. An der Studie nahmen 5 BSCW-Experten des Fraunhofer-Instituts FIT (Forschungsbereich Kooperationssysteme) teil. Zunächst wurden die Teilnehmer geschult (ca. 1,5 Std.). Die Schulung umfasste einem Folienvortrag, eine Demonstration des Werkzeugs, und eine praktische Übung. Zur Erfolgskontrolle des theoretischen Teils der Schulung wurden den Teilnehmern nach der Demonstration verschiedene Systemzustände präsentiert, die sie interpretieren sollten. Danach wurden von jedem Teilnehmer 3 Aufgabenblöcke (je ca. 25 Min.) bearbeitet.

| <b>Thematischer Überblick</b>               | - Kernthemen pro Workpackage (WP) finden<br>- WP-übergreifende Themen finden                                                                          |
|---------------------------------------------|----------------------------------------------------------------------------------------------------|
| Personen und "Communi-<br>ties of Interest" | - Experten u. Interessenten zu Themen identifizieren<br>- Interessensgebiete einer Person untersuchen<br>- Personen mit gemeinsamen Interessen finden |
| Suchergebnisse und Aktivi-<br>tätsanalyse   | - Dokumente und WPs zu Thema identifizieren<br>- Aktivitäten zum Thema untersuchen (Personen, Zeit)                                                   |

*Tabelle 1: Aufgaben der Benutzerstudie im Überblick.*

Für jede Aufgabe gab es ein Aufgabenblatt mit Aufgabenstellung, möglicher Lösungsstrategie mit dem SWAPit-System und Platz für Notizen. Nach Bearbeitung jeder Aufgabe wurde ein Fragebogen ausgeteilt, in der die Teilnehmer die Qualität der Aufgabenbearbeitung mit SWAPit (als Add-On zum BSCW-System) im Vergleich zur Qualität der Bearbeitung mit BSCW (ohne SWAPit) beurteilen sollten. Für die Fragebögen wurden 5er-Skalen verwendet (schlecht/niedrig = -2, -1, 0, +1, +2 = gut/hoch). Die Benutzereinschätzung des Systems wurde nach zahlreichen Kriterien mittels Fragebögen für jede Aufgabe erhoben. Außerdem wurden alle wichtigen Benutzer-Interaktionen in einem System-Log aufgezeichnet, um die tatsächliche Verwendung des Systems zu untersuchen. Während die Teilnehmer als BSCW-Experten die Qualität der Systemunterstützung durch BSCW einschätzen sollten, ohne das System tatsächlich zu verwenden, wurde SWAPit aktiv zur Aufgabenbearbeitung eingesetzt. Beide Systeme sollten bezüglich der Maße vergleichend bewertet werden.

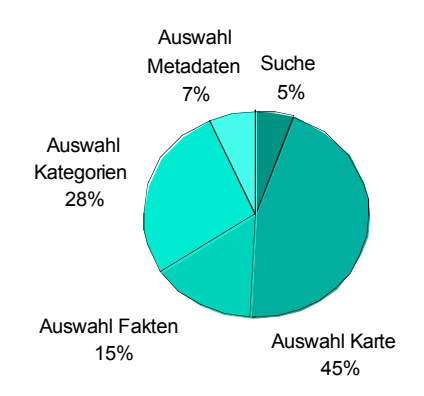

*Abbildung 3: Verwendung des SWAPit-Systems (Anzahl Aktivitäten pro Kategorie; N=5)*

Die Aufzeichnung wichtiger Benutzerinteraktionen erlaubt einen Einblick in die tatsächliche Verwendung der Interaktionsmöglichkeiten von SWAPit (Abbildung 3). Fast die Hälfte der Benutzeraktivitäten waren Auswahlen in der Themenkarte (45%). Kategorien (Personen, WP-Ordner, 28%) wurden etwas häufiger zur Navigation genutzt als Tabellen (22%; Metadatentabelle: Dokumententitel; Faktentabellen: Personen und Aktivitäten). Besonders beim Vergleich explorativer (95%) und anfrageorientierter Aktivitäten (5%, zwischen 8 und 27 Suchanfragen pro Benutzer) wird deutlich, dass Suche und Exploration komplementär verwendet wurden, wobei Benutzer einen klaren Schwerpunkt auf explorative Recherchestrategien legten.

Eine statistische Untersuchung der Ergebnisse zeigte, dass die Antworten in allen Maßen unabhängig vom Aufgabentyp sind, weshalb auf eine Differenzierung der Aufgabenarten verzichtet wird. Abbildung 4 stellt Mittelwerte und Standardabweichungen zu SWAPit und BSCW aufgabenübergreifend dar. Dabei fällt auf:

- Die Mittelwerte aller Maße zu SWAPit liegen im positiven Bereich. Die meisten Mittelwerte liegen bei ungefähr 1. Ausnahmen sind: "Klarheit des Vorgehens", "Empfundene Anstrengung", "Erreichte Vollständigkeit". Hier liegen die Werte bei ungefähr 0,5.
- Die Mittelwerte der meisten Maße zu SWAPit (7 von 11) liegen sogar deutlich im positiven Bereich (Mittelwert – Standardabweichung > 0).
- Bei SWAPit waren sich die Teilnehmer besonders einig bei den Maßen "Nützlichkeit Sichtenkonzept", "Erreichte Übersicht" und "Funktionsumfang", besonders uneinig bei "Präferenz", "Empfundene Anstrengung", "Angemessenheit Informationszugriff".
- Der Abstand der Bewertung des SWAPit-Systems von der des BSCW-Systems ist insgesamt groß (fast alle Mittelwerte der BSCW-Bewertung liegen im negativen Bereich  $(<0).$

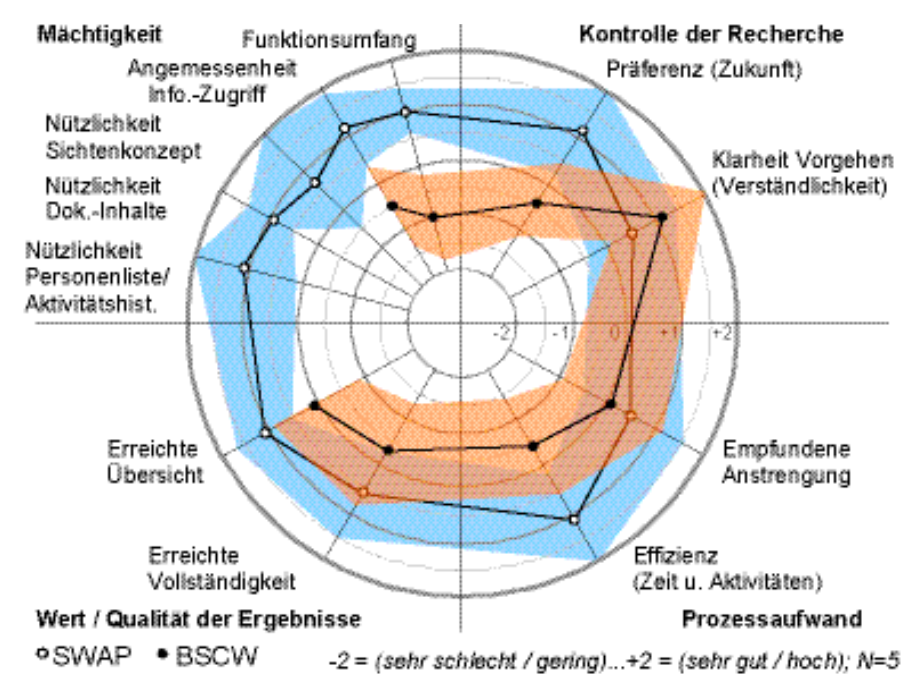

*Abbildung 4: SWAPit vs. BSCW (aufgabenübergreifend; Mittelwerte und Standardabweichungen)*

# 5 Zusammenfassung und Ausblick

Die vorgestellte Integration von SWAPit und BSCW zeigt, wie man dem Benutzer den Zugang zu einer kooperativen Arbeitsumgebung durch die Bereitstellung flexibler Zugriffspfade erleichtern kann. Je nach Bedarf kann der Zugang so über Ordnerstrukturen, Inhalte, Personen oder Aktivitäten erfolgen. Als besonderer Vorteil hat sich dabei in der Evaluation herausgestellt, dass man diese Zugriffspfade einfach miteinander kombinieren kann, um so inhaltliche und personelle Netzwerke zu erkennen. Für weitere Arbeiten ergeben sich zwei Schwerpunkte: Integration und Erweiterung des Anwendungsbereichs.

Die Evaluation hat ergeben, dass die Benutzbarkeit von SWAPit in Kombination mit BSCW Verbesserungspotential für die kooperative Arbeit bietet. Es stellt sich daher die Frage, wie die nützlichen Funktionen von SWAPit stärker in die Benutzungsschnittstelle eines dokumentorientierten Kooperationssystems wie BSCW integriert werden können.

Soziale Software, wie sie das Web 2.0 propagiert, erweckt zunehmend Aufmerksamkeit in Unternehmen. Der Blog für Mitarbeiter oder Kunden wird als ein leichtgewichtiges Medium des Wissensmanagement geschätzt. Aber Nutzen für das Unternehmen, der über den operativen Wissensaustausch hinausgeht, entsteht erst durch Analyse der Inhalte eines Blogs. Sogenannte Tag-Clouds visualisieren Themenschwerpunkte grob. SWAPit ist als Werkzeug zur Analyse von Blog-Beiträgen vielversprechend: Themen und Treiber lassen sich ebenso detailliert identifizieren und analysieren wie Netze von Mitarbeitern oder häufige Kundenprobleme. Außerdem lassen sich die inhaltlich meist homogenen Beiträge mit TextMining-Methoden besonders gut verarbeiten. In weiteren Arbeiten wird die Eignung von SWAPit für Analysen im Web 2.0-Umfeld untersucht.

Die vorgestellten Arbeiten wurden im Rahmen des von der EU geförderten Integrierten Projekts ECOSPACE durchgeführt. Wir danken allen Partnern für angeregte Diskussionen und fruchtbare Hinweise.

#### **Literaturverzeichnis**

- Appelt, W. (1999): WWW Based Collaboration with the BSCW System, In: Proceedings of SOF-SEM'99 (Milovy, Czech Republic, Nov.26-Dec.4) Springer Lecture Notes in Computer Science 1725, Heidelberg, 1999, pp. 66-78.
- Bannon, L. and S. Bødker (1997): Constructing Common Information Spaces. ECSCW'97: Fifth European Conference on CSCW, Lancaster, UK, Kluwer Academic Publishers.
- Becks, A., Seeling, C. (2004): SWAPit A Multiple Views Paradigm for Exploring Associations of Texts and Structured Data, ACM Proceedings of the 9th International Working Conference on Advanced Visual Interfaces (AVI'04, Italy, May 25-28).
- Fink, M., M. Janneck, et al. (2005): Kooperative Wissensnetze. Mensch und Computer 2005, Linz, Oldenbourg Verlag, pp. 133-142.
- Gräther, W.; Prinz, W. (2003): Visualizing Activity in Shared Information Spaces. In: Stephanidis, C.; Jacko, J. (Hrsg.) Human - Computer Interaction: Theory and Practice. Mahwah, New Jersey: Lawrence Erlbaum Associates, S. 1096-1100.
- Pallot, M.; Ruland, R.; Traykov, S.; Kristensen, K. (2006): Integrating Shared Workspace, Wiki and Blog, ICE 2006, 29th June, Milan.
- Pankoke-Babatz, U.; Prinz, W.; Schäfer, L. (2004): Stories about Asynchronous Awareness, in Cooperative Systems Design - Scenario-Based Design of Collaborative Systems, F. Darses, R. Dieng, et al. (eds.), IOS Press, pp. 23-38.
- Prinz, W., Pankoke-Babatz, U.; Gräther, W.; Gross, T.; Kolvenbach, S.; Schäfer, L. (2004): Presenting activity information in an inhabited information space, in Inhabited Information Spaces: Living with your Data, London, Springer, pp.181-208.
- Prinz, W. and B. Zaman (2005): Proactive Support for the Organization of Shared Workspaces Using Activity Patterns and Content Analysis. GROUP'05: 2005 International ACM SIGGROUP Conference on Supporting Group Work, Sanibel Island, Florida, USA, ACM Press, pp. 246-255.
- Reiter H., Mußler G., Mann T. M. (2001): A visual information seeking System for web search, In: Mensch und Computer 2001, Oberquelle, Oppermann, Krause (eds.), Teubner Verlag, S. 297-306.
- Reiter H., Limbach T., Müller F., Klein P., Jetter C. (2003): Ein visueller Metadaten Browser für die explorative Erkundung großer Datenmengen, In: Mensch u. Computer 2003, Teubner, S. 165-176.
- Seeling, C.; Prinz, W.; Becks, A. (2007): Transparency via Activity Visualization in Professional Cooperation Environments, In: Tagungsband der 4. Konferenz Professionelles Wissensmanagement, Workshop Collaborative Knowledge Management (CoKM07), Potsdam.
- Ziegler J., Kunz C., Botsch V. (2002): Matrix Browser Visualisierung und Exploration vernetzter Informationsräume, In: Mensch und Computer 2002, Herczeg, Prinz, Oberquelle (eds.), Teubner Verlag, S. 373-382.

#### **Kontakt**

Wolfgang Prinz, Tel.: +49 2241 14-2730 (wolfgang.prinz@fit.fraunhofer.de)